convert bank transaction downloads from CSV to QIF

doc generated from the script with [csv2qif](http://www.dekkerdocumenten.nl/unix/doc/gendoc.html) bash script, version=2.07

### **Synopsis**

```
csv2qif [options] [ file ...]
```
**Options** 

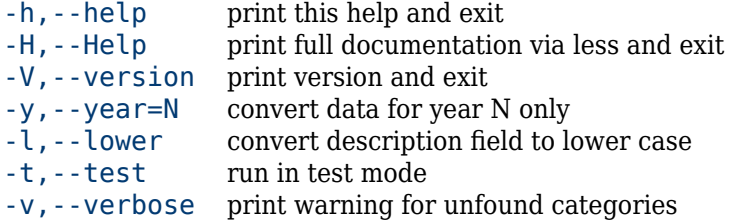

# **Description**

csv2gif converts bank transaction downloads to the QIF format, which can be imported into GnuCash. CSV formats differ from one bank to the other. Currently, the script recognizes ING, RABO and ICS (International Card Services) formats only (on the basis of their field counts, 19 for RABO, 9 for ING, 7 for ICS). All formats may occur in one file.

The ICS data cannot be downloaded from the site, but you can select the data in their display and paste them into a file. This results in a tab- separated file that can be fed to csv2qif.

The QIF formatted data are printed to standard output. Counts of converted lines for each bank account are printed to standard error.

# **Configuration files**

**csv2qif** looks for the presence of two configuration files and uses the first it encounters:

- ./csv2qif.ods
- ~/.csv2qif.ods

These configuration files must be OpenDocument spreadsheets. They can be used to assign records to accounts, based on regular expressions matching descriptions. The files should have three columns:

- The first column contains a sorting character (explained later.)
- the second column contains an account, for example: Income:Pension,
- the third column contains one or more bash regular expressions, (see, for example [this wiki page\)](http://wiki.bash-hackers.org/syntax/pattern). separated by newlines (ctrl+Enter) such that, if one of the expressions matches the description, the transaction will be assigned to the Income:Pension account.

For example, my ~/.csv2qif.ods contains the following row, which assigns records to the Expenses:Fuel account:

```
0 Expenses: Fuel ^bp
       ^shell
       tankstation
       tinq
       ^tamoil
       ^total
```
This row says that any record which which starts with  $bp_\text{u}$ , shell<sub>u</sub>, tamoil<sub>u</sub> or total<sub>u</sub>, or contains tankstation or tinq␣, should be assigned to the Expenses:Fuel account. Now if you sometimes also buy clothes at the *Total Body Shop*, which also has the starting word "total" in its description, your purchases there might go to Expenses:Fuel, even if you would have the following row in your configuration

file:

#### 0 Expenses:Clothing total body h&m

This is because rows in the configuration file are executed in reverse sorting order. So in thise case, you should change the sorting character for the *Total Body Shop* in, say, 1, so that it will be seen before the Fuel row.

### **Mismatches**

If none of the regular expressions in the configuration file matches with the description, an error message is issued on standard error:

csv2qif: no cat for prontophot holland b.v. vergoeding foto's 335618587

You can then either leave this as it is and, when you import the .qif output into GnuCash, manually set the account. Or you can edit your csv2qif.ods file, and enter prontophot in the correct list of regular expressions and run **csv2qif** anew.

When, in the startup phase, you have lots of such messages, it may be useful to use the --test option. This option suppresses the normal output and filters the error messages through sort␣-u, which will hopefully make their interpretation easier.

### **Author**

[Wybo Dekker](mailto:wybo@dekkerdocumenten.nl)

## **Copyright**

Released under the [GNU General Public License](http://www.gnu.org/copyleft/gpl.html)